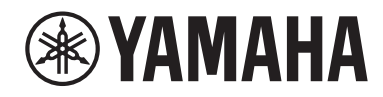

### レシーバー

# **R-N600A**

### ムクイックガイド

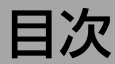

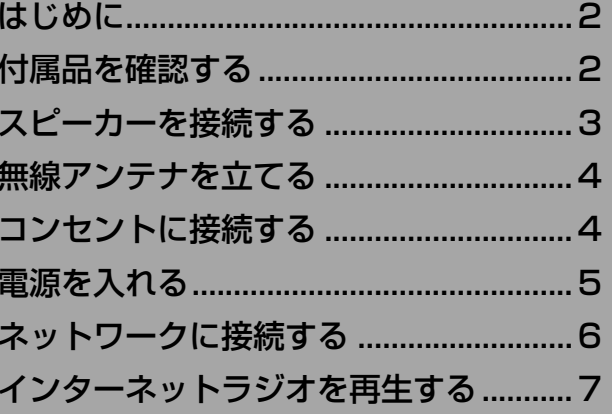

# <span id="page-1-0"></span>はじめに

ヤマハ製品をお買い上げいただきまして、まことにありがとうございます。 本製品は、ご家庭で使用するネットワーク対応のレシーバーです。アナログ / デジタルの音声入力に加え、ラジオ放送やネット ワークコンテンツを再生できます。

### **マニュアルについて**

以下の各ガイドを必ずお読みください。製品同梱のガイドは、いつでも見られるところに大切に保管してください。

#### **■ セーフティーガイド (同梱)**

ご使用になる前に読んでいただきたい安全上の注意事項を掲載しています。

#### **■ クイックガイド(本書)**

基本的な接続からインターネットラジオを再生するまでを説明しています。

#### **■ ユーザーガイド(ウェブサイト)**

すべての機能について説明しています。ご覧になるには、右記の URL へ アクセスしてください。なお、ユーザーガイドはウェブサイトのみでの ご提供となります。

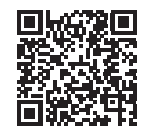

https://manual.yamaha.com/av/22/rn600a/

### **クイックガイドで使用されているマークについて**

- •「ご注意」は、製品の故障、損傷や誤作動、データの損失を防ぐための情報が記載されています。
- •「お知らせ」は、知っておくと便利な補足情報が記載されています。

### <span id="page-1-1"></span>付属品を確認する

付属品がすべて揃っていることを確認してください 。

• AM アンテナ ※ • FM アンテナ ※ • リモコン ※ • 単 3 乾電池 ※(2 本)

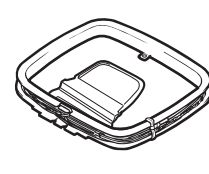

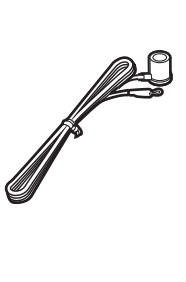

- - セーフティーガイド
	- クイックガイド(本書)
	- 保証書

※ 印は本書では説明していません。説明はユーザーガイドをご覧ください。 保証書に「購入日、販売店名」が正しく記入されていることを必ずご確認いただき、大切に保管してください。

本製品とは別に、次の機器をご用意ください。

- スピーカー(2 本) スピーカーケーブル(2 本) サブウーファー ※(アンプ内蔵)
- モノラルピンケーブル ※(RCA) 無線ルーター スマートホンなどのモバイル機器

※ 印は必須ではありません。必要に応じてご用意ください。

- 
- 

<span id="page-2-0"></span>スピーカーを接続する

スピーカーを図のように接続します。サブウーファーは必要に応じて接続してください。

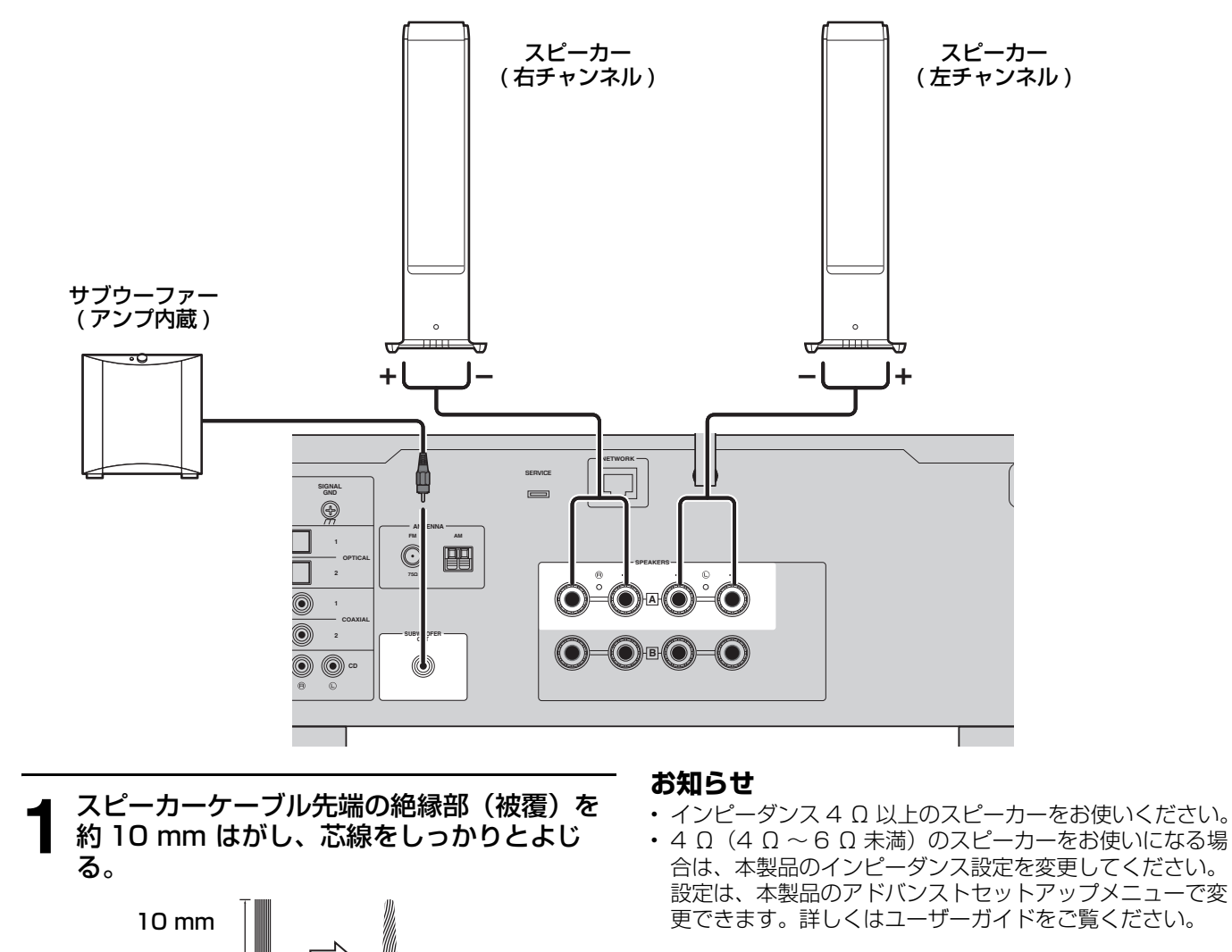

#### **ご注意**

スピーカーケーブルの芯線は、他のスピーカーケーブルの芯 線または本製品の金属部分とは接触させないでください。本 製品やスピーカーが故障することがあります。

#### **お知らせ**

バナナプラグもご利用になれます。詳しくはユーザーガイド をご覧ください。

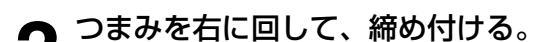

線を差し込む。

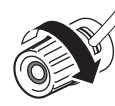

**2** スピーカー端子のつまみを左に回してネジを ゆるめ、端子の穴にスピーカーケーブルの芯

<span id="page-3-0"></span>無線アンテナを立てる

無線アンテナを図のように立てます。

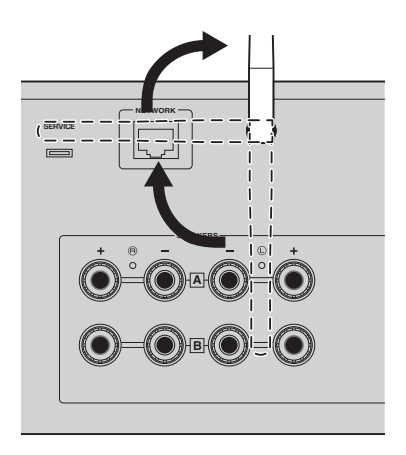

#### **ご注意**

ご購入時、無線アンテナはテープで固定されています。テー プをゆっくりはがし、イラストのように無線アンテナを立て - ニュー・コンテーシン・ファンフト([編集クランプ こ立て ださい。破損するおそれがあります。

### <span id="page-3-1"></span>コンセントに接続する

電源コードをコンセントに接続します。

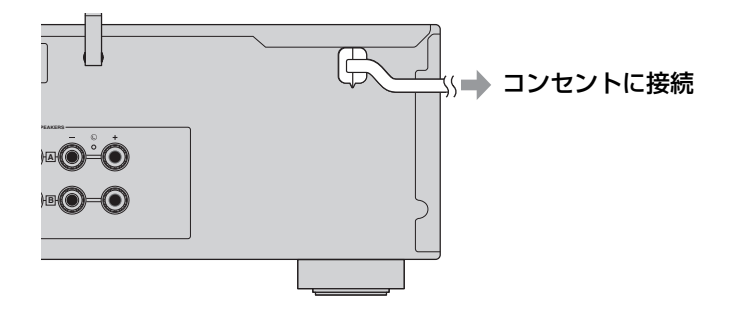

### <span id="page-4-0"></span>電源を入れる

本製品の電源を入れます。

**1** <sup>z</sup>(電源)スイッチを押して、電源を入れる。 電源インジケーターが点灯します。 **REVAMAHA** 電源インジケーター  $^{\circ}_{\circ}$ z(電源)スイッチ  $\Box$  $\bigcap$ **DIMMER DISPLAY INPUT BASS PHONES SPEAKERS A B 5V 1A**

**2** フロントディスプレイに次のメッセージが表示されたら、フロントパネルの RETURN を押し、 ■ メッセージを消します。

メッセージが表示されるまで、30 秒ほどかかる場合があります。\*部分は機器により異なります。<br>■ NGD

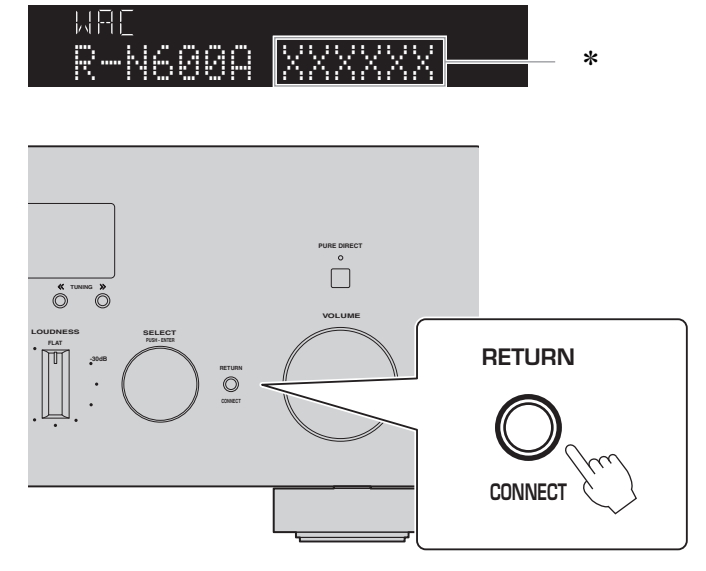

「WAC」表示について

WAC (Wireless Accessory Configuration) とは iOS 端末の無線設定を別の機器に適用し、 ネットワークに無線接続する機能です。本ガイドでは、後に MusicCast Controller アプリを使っ てネットワーク接続する手順をご説明します([6](#page-5-0) ページ)。そのため、ここでは WAC をキャンセル する操作をご案内しています。

# <span id="page-5-0"></span>ネットワークに接続する

### モバイル機器専用アプリ「MusicCast Controller」をインストールした上で、アプリ画面から本製品 をお使いのネットワークに無線接続します。

**▲ モバイル機器を用意する。**<br>■ モバイル機器の Wi-Fi 設定を参照し、無線ルーターのネットワークに接続していることをご確認く<br>→ <u>おん</u>ん ださい。

**2**「MusicCast Controller」をモバイル機器にインストールする。 アプリは App Store または Google Play で「MusicCast Controller」を検索してください。

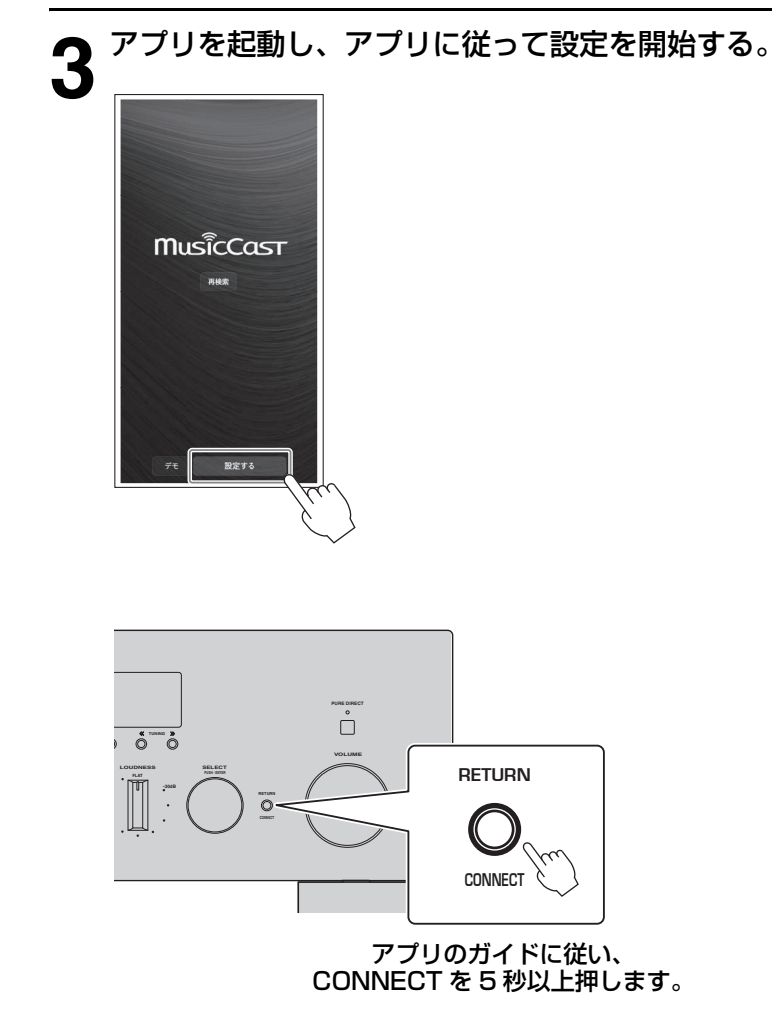

#### **情報セキュリティに関する重要なお知らせ**

詳細をご覧になるには、右記 URL へアクセスしてください。

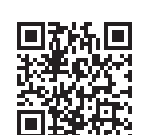

https://manual.yamaha.com/av/policy/mcc/

#### **お知らせ**

- ネットワークには有線接続も可能です。詳しくはユーザーガイドをご覧ください。
- 設定を途中でキャンセルする場合は、フロントパネルの RETURN を押します。
- 接続に失敗した場合は、いったんアプリを終了して、手順 3 からやり直してください。

## <span id="page-6-0"></span>インターネットラジオを再生する

アプリを使って、インターネットラジオが再生できることを確認します。

**1** アプリの画面で部屋(本製品)を選び、再生するソースとして「Net Radio」を選択する。

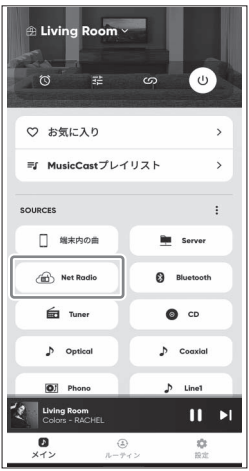

正常にインターネットに接続されていれば、インターネットラジオ局のリストが表示されます。表 示されない場合は、ネットワーク接続をやり直してください。

**2** お好みの局を選択する。 インターネットラジオ局のリストからお好みの局を選択してください。

**3** 音量を調節する。 アプリのボリュームスライダーで調節します。フロントパネルの VOLUME でも調節できます。

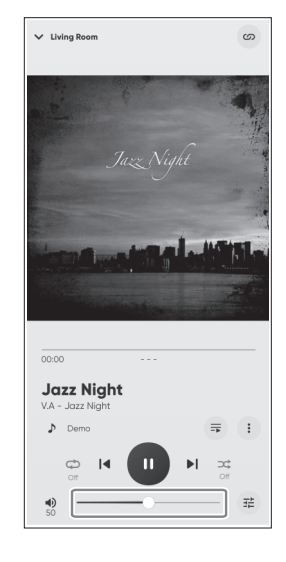

以上で、初期設定が完了しました。 その他、接続や設定の詳しい説明については、ユーザーガイドをご覧ください。

**Yamaha Global Site**

**https://www.yamaha.com/ Yamaha Downloads https://download.yamaha.com/**

> © 2023 Yamaha Corporation 2023 年 8月 発行 NVEM-A0

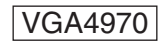